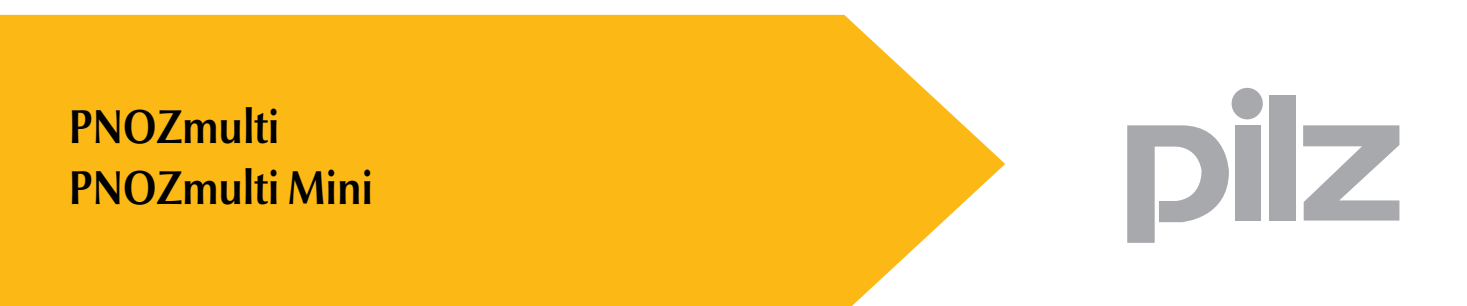

Sistema di controllo configurabile PNOZmulti

**Norme per l'installazione — n. 1002265-IT-01**

Il presente documento è una traduzione dell'originale.

Tutti i diritti della presente documentazione sono riservati a Pilz GmbH & Co. KG. E' consentito effettuare fotocopie per uso interno.

Vi saremo grati per qualsiasi eventuale segnalazione o suggerimento per migliorare la presente documentazione.

Pilz®, PIT®, PMI®, PNOZ®, Primo®, PSEN®, PSS®, PVIS®, SafetyBUS p®, SafetyEYE®, SafetyNET p<sup>®</sup>, the spirit of safety<sup>®</sup> in alcuni Paesi sono marchi registrati e protetti di Pilz GmbH & Co. KG.

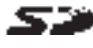

 $S^*$  SD sta per Secure Digital.

×

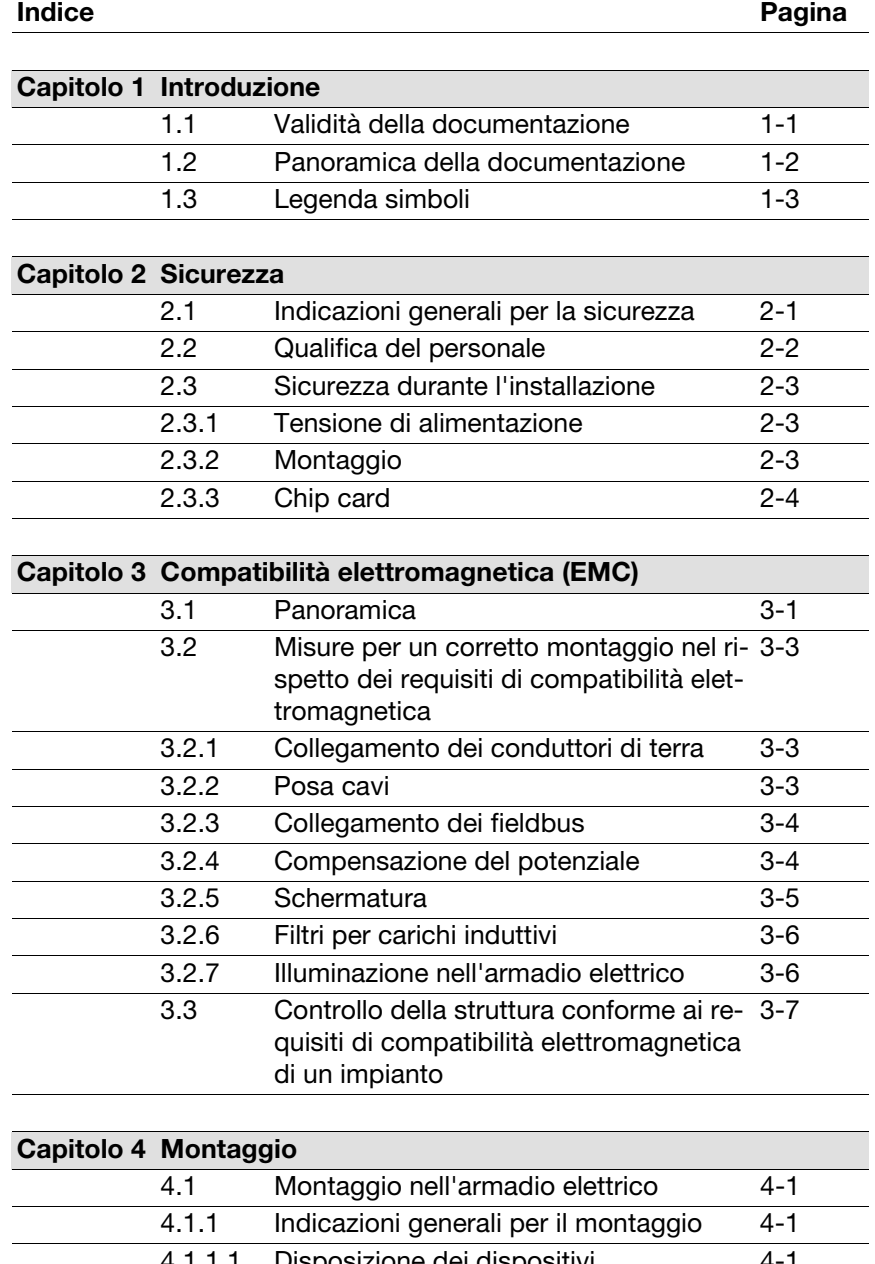

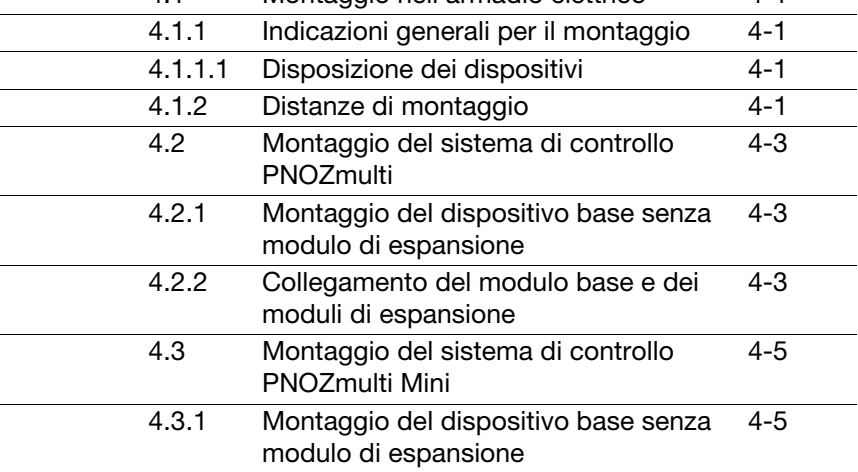

Indice

## $\mathbf{f}$ Z

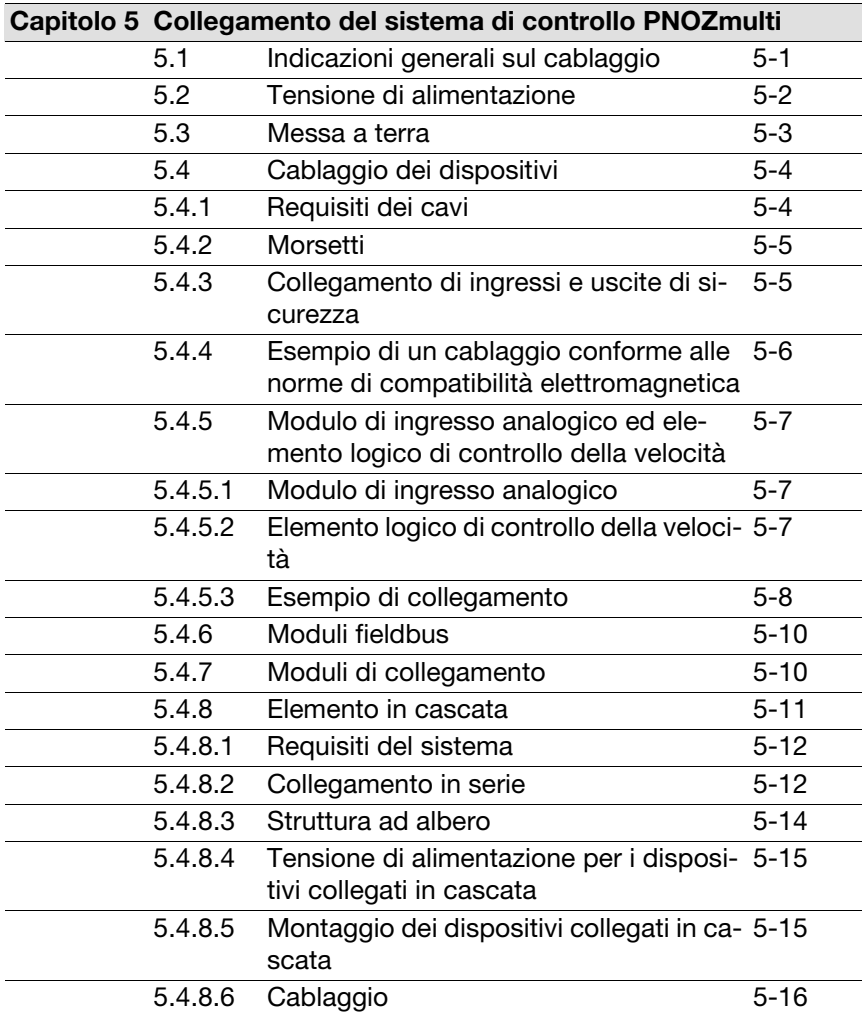

#### 4.3.2 Collegamento del modulo base e dei moduli di espansione [4-5](#page-24-2)

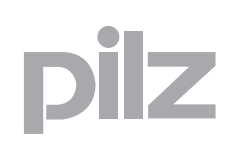

## <span id="page-4-0"></span>**1.1 Validità della documentazione**

La presente documentazione funge da istruzioni. Conservarla per un utilizzo futuro.

Nelle presenti istruzioni per l'installazione sono riportate le principali indicazioni necessarie per l'installazione dei sistemi di controllo configurabili PNOZmulti e PNOZmulti Mini.

Si prega di consultare anche i seguenti documenti:

- $\blacktriangleright$  La descrizione del funzionamento e le avvertenze relative all'utilizzo dei dispositivi sono riportate nelle rispettive istruzioni per l'uso.
- $\triangleright$  Le indicazioni relative all'espansione massima del sistema sono disponibili nel documento "Espansione del sistema PNOZmulti".

La documentazione è valida per i sistemi di controllo configurabili PNOZmulti e PNOZmulti Mini. Essa è valida fino alla pubblicazione di nuova documentazione.

## <span id="page-5-0"></span>**1.2 Panoramica della documentazione**

#### **1 Introduzione**

L'introduzione consente di familiarizzare con il contenuto, la struttura e le particolari procedure di queste istruzioni per l'installazione.

#### **2 Sicurezza**

E' obbligatorio leggere questo capitolo, in quanto contiene importanti norme di sicurezza.

#### **3 Compatibilità elettromagnetica (EMC)**

Questo capitolo indica le misure per una corretta installazione nel rispetto dei requisiti di compatibilità elettromagnetica.

#### **4 Montaggio**

Nel presente capitolo sono riportate le indicazioni per il montaggio dei sistemi di controllo configurabili PNOZmulti e PNOZmulti Mini.

#### **5 Collegamento del sistema di controllo PNOZmulti**

Nel presente capitolo sono riportate le indicazioni per l'installazione elettrica dei sistemi di controllo configurabili PNOZmulti e PNOZmulti Mini.

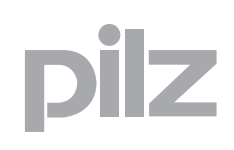

## <span id="page-6-0"></span>**1.3 Legenda simboli**

Le informazioni particolarmente importanti sono contrassegnate come segue:

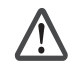

#### **PERICULO!**

osservare assolutamente questa avvertenza! Avverte di pericoli imminenti, che possono provocare gravi lesioni fisiche e morte, e fa riferimento a specifiche misure precauzionali.

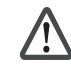

#### **AVVERTENZA!**

osservare assolutamente questa avvertenza! Segnala situazioni pericolose che possono causare lesioni fisiche gravissime e letali indicando le misure precauzionali da adottare.

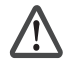

#### **ATTENZIONE!**

Segnala una fonte di pericolo che può causare infortuni lievi o danni agli oggetti e indica adeguate misure preventive da adottare.

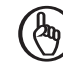

#### **IMPORTANTE**

Descrive situazioni in cui il prodotto o i dispositivi potrebbero subire danni e indica adeguate misure preventive da adottare. L'indicazione contrassegna anche punti particolarmente importanti all'interno di un testo.

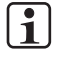

#### **INFO**

fornisce consigli sull'applicazione e informazioni relative ad eventuali eccezioni.

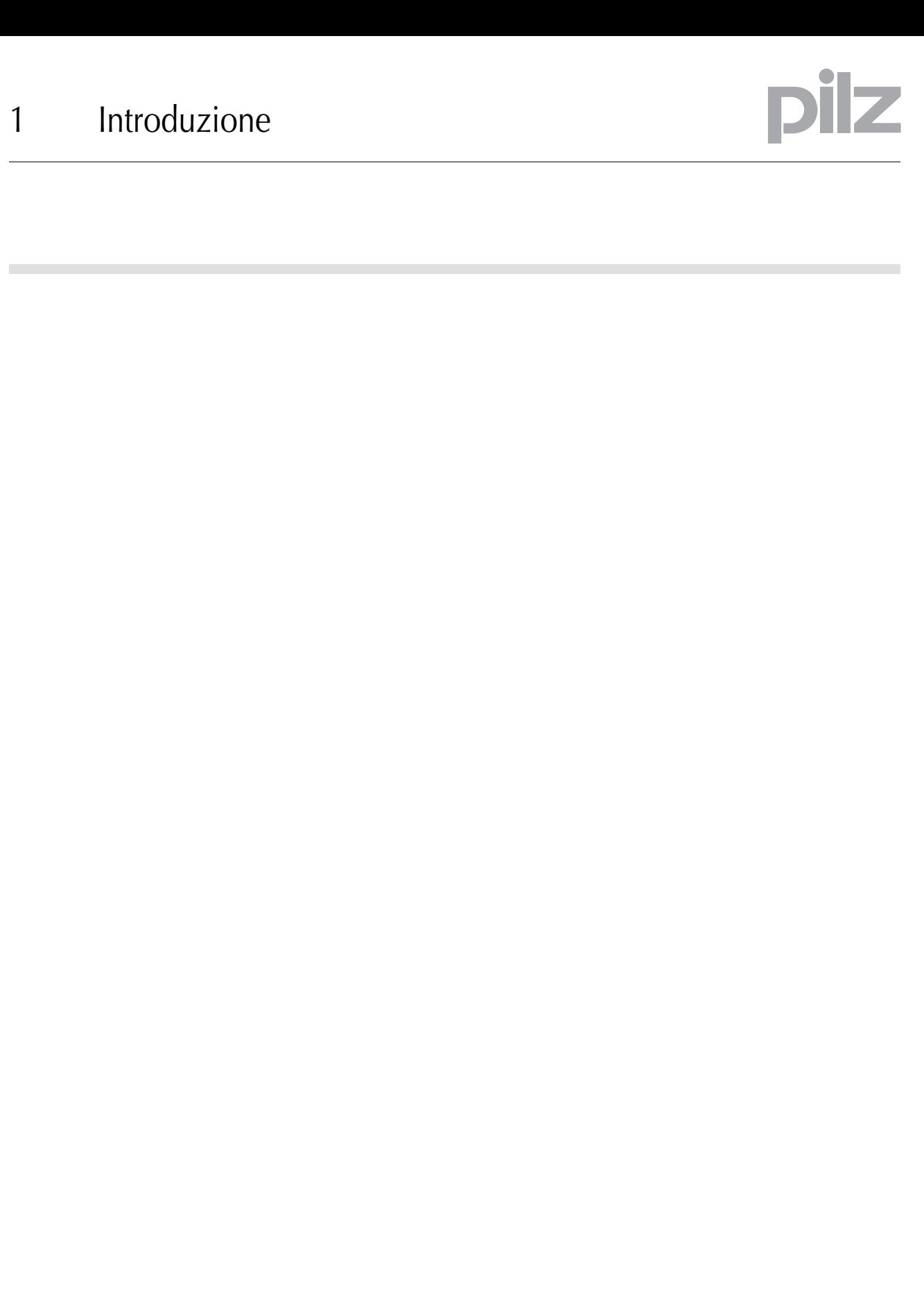

## <span id="page-8-0"></span>**2.1 Indicazioni generali per la sicurezza**

Osservare le seguenti indicazioni generali per la sicurezza:

- ▶ Osservare le norme VDE nonché le disposizioni locali e nazionali, in particolar modo le misure di protezione. Inoltre vanno osservate le norme di sicurezza valide per ciascuna applicazione.
- ` Il prodotto è concepito esclusivamente per l'utilizzo in ambiente industriale. In caso di impiego in ambiente civile potrebbero verificarsi interferenze radio. Potrebbero essere necessarie ulteriori misure per l'eliminazione dei disturbi.
- $\blacktriangleright$  Per il comando dei dispositivi sono determinanti i requisiti degli enti di certificazione competenti (ad es. BG o TÜV).
- $\triangleright$  Osservare assolutamente le norme per il cablaggio.
- $\blacktriangleright$  La modifica dei dispositivi, ad es. la sostituzione dei moduli o l'esecuzione di saldature da parte dell'utilizzatore, comporta la decadenza della garanzia e la perdita di validità dell'omologazione.
- $\triangleright$  Al termine del loro ciclo di vita, smaltire i dispositivi in conformità alle norme vigenti.

## <span id="page-9-0"></span>**2.2 Qualifica del personale**

Installazione, montaggio, programmazione, messa in servizio, operatività, dismissione e manutenzione dei prodotti possono essere effettuati unicamente da personale qualificato.

Una persona qualificata è una persona che attraverso la propria formazione, la propria esperienza professionale e l'attuale attività lavorativa ha acquisito le conoscenze specifiche necessarie per controllare, valutare e operare con e su dispositivi, sistemi, macchine e impianti secondo le vigenti norme e leggi della tecnica della sicurezza.

Il gestore dell'impianto è inoltre obbligato ad impiegare solo persone che

- $\triangleright$  abbiano familiarità con le prescrizioni basilari in materia di sicurezza del lavoro e antinfortunistica,
- $\triangleright$  abbiano letto e compreso il capitolo "Sicurezza" qui descritto,
- $\triangleright$  e che abbiano familiarità con le norme di base e specifiche vigenti per le particolari applicazioni.

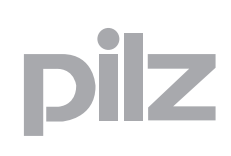

## **2.3 Sicurezza durante l'installazione**

## <span id="page-10-1"></span><span id="page-10-0"></span>2.3.1 Tensione di alimentazione

Il sistema di controllo deve essere alimentato con una tensione di 24 V DC. Verificare che l'alimentatore esterno sia idoneo a fornire questa tensione.

La tolleranza della tensione di alimentazione deve corrispondere a quanto indicato nei dati tecnici. Al di fuori di questi valori non si garantisce un funzionamento regolare.

Proteggere l'alimentatore esterno con un fusibile tra l'alimentatore esterno e il sistema di controllo. Utilizzare i fusibili adeguati a seconda dei dati dell'alimentatore esterno, della sezione del cavo e delle disposizioni locali.

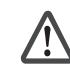

### **AVVERTENZA!**

#### **Pericolo da scossa elettrica!**

Con l'alimentatore esterno, accertarsi che la generazione della tensione di alimentazione avvenga in presenza dell'isolamento elettrico di sicurezza. In caso contrario, sussiste il rischio di scossa elettrica.

Gli alimentatori devono rispettare le norme EN 60950-1:2006/ A11:2009, EN 61558-2-6:11/1997.

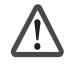

## **AVVERTENZA!**

**Pericolo da scossa elettrica!**

Il contatto con parti conduttrici in tensione può esporre a scosse elettriche che possono causare gravi lesioni o la morte. Quando vengono collegate tensioni superiori a 50 V AC o 120 V DC ai sistemi di controllo PNOZmulti o PNOZmulti Mini, ad es. ai contatti di commutazione nei moduli a rele osservare che:

 $\triangleright$  vigono precise norme antinfortunistiche.

## <span id="page-10-2"></span>**2.3.2 Montaggio**

Attenzione:

- $\triangleright$  Montare i sistemi di controllo PNOZmulti e PNOZmulti Mini in un contenitore, ad es. in un armadio elettrico.
- $\triangleright$  L'armadio elettrico deve essere conforme alla classe di protezione richiesta per l'ambiente di montaggio.

## **2.3 Sicurezza durante l'installazione**

- ` Rispettare i dati tecnici dei dispositivi utilizzati durante il montaggio nell'armadio elettrico.
- $\blacktriangleright$  Assicurare una ventilazione sufficiente, per evitare il surriscaldamento dell'armadio elettrico. Sorvegliare la temperatura ambiente facendola rientrare in un intervallo da 0 a 60 °C.
- ` In caso di condizioni ambientali estreme sono necessarie misure quali la climatizzazione dell'armadio elettrico, per rispettare i valori limite prescritti.

## <span id="page-11-0"></span>**2.3.3 Chip card**

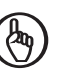

### **IMPORTANTE**

La chip card funziona correttamente solo se la superficie dei singoli contatti è pulita e integra. Si consiglia pertanto di proteggere la superficie dei contatti della chip card da

- $\triangleright$  impurità
- $\triangleright$  contatto con altri elementi
- **azioni meccaniche, ad es. graffi.**

## <span id="page-12-0"></span>**3.1 Panoramica**

I sistemi di controllo configurabili PNOZmulti e PNOZmulti Mini sono progettati per l'impiego in ambiente industriale con campi elettromagnetici. Per assicurare la compatibilità elettromagnetica, durante il montaggio è necessario adottare misure corrispondenti.

Un dispositivo è elettromagneticamente compatibile, se

- $\triangleright$  funziona perfettamente in un ambiente elettromagnetico predefinito.
- ` non condiziona in maniera inadeguata il suo ambiente.

I disturbi elettromagnetici possono giungere ai dispositivi tramite:

- $\triangleright$  campi
- ` alimentazioni di corrente
- $\triangleright$  conduttori di terra
- ` collegamenti bus
- $\blacktriangleright$  interfacce
- $\triangleright$  conduttori degli ingressi e delle uscite

L'interferenza viene trasmessa dal dispositivo sorgente attraverso il canale di collegamento al dispositivo ricevente.

I disturbi raggiungono il ricevitore (ad es. i dispositivi del sistema di controllo) attraverso ?diverse vie di propagazione:

 $\triangleright$  Accoppiamento galvanico (metallico):

l'accoppiamento galvanico si verifica quando la sorgente del disturbo e il ricevitore hanno cavi di collegamento comuni. Il cavo comune rappresenta una resistenza complessa sulla quale la tensione cala.

- Sorgenti di disturbo tipiche sono ad es. dispositivi cadenzati, motori all'avvio, diversi potenziali di custodie con alimentazione uguale.
- $\triangleright$  Accoppiamento capacitivo (elettrico):

un potenziale diverso tra la sorgente del disturbo e il ricevitore (ad es. due cavi) genera un campo elettrico. L'accoppiamento è proporzionale alla variazione temporale della tensione.

- Tipiche sorgenti di disturbo sono ad es. relè, scariche statiche e cavi di segnali paralleli.
- $\triangleright$  Accoppiamento induttivo (magnetico):

un conduttore percorso da corrente genera un campo magnetico che comprende anche i conduttori contigui. In questo modo vengono indotte tensioni d'interferenza. L'accoppiamento è proporzionale alla variazione temporale della corrente.

– Tipiche sorgenti di disturbo sono ad es. cavi di rete paralleli, cavi con correnti commutate, cavi con frequenza elevata, bobine non collegate, trasformatori, motori.

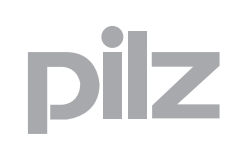

## **3.1 Panoramica**

- ` Accoppiamento elettromagnetico: un conduttore può diffondere un segnale sotto forma di onda nello spazio libero. Quest'onda viene recepita da un altro conduttore.
	- Tipiche sorgenti di disturbo sono ad es. trasmettitori come radiotrasmittenti, spinterometri per candele, saldatori.

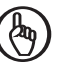

### **IMPORTANTE**

Utilizzare trasmettitori HF più potenti esclusivamente ad una distanza di almeno 0,6 m.

▶ Scarica statica:

la scarica statica si crea quando tra due punti c'è un'elevatissima differenza di potenziale. Se i due punti vengono avvicinati o se la differenza di potenziale aumenta, si verifica la scarica attraverso il traferro.

– Tipiche sorgenti di disturbo: ad es. una persona, che si carica elettrostaticamente attraverso un tappeto sintetico.

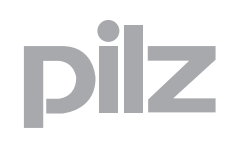

## <span id="page-14-1"></span><span id="page-14-0"></span>3.2 Misure per un corretto montaggio nel rispetto dei requisiti di compatibilità elettromagnetica 3200-**3.2.1 Collegamento dei conduttori di terra**

#### Nota Bene:

- $\triangleright$  Per il collegamento con la barra di messa a terra centrale utilizzare una sezione del conduttore di almeno 2,5 mm2. Utilizzare i collegamenti più corti possibili.
- ` Eseguire i collegamenti alla barra di messa a terra sempre a stella.
- $\triangleright$  Connettere tra loro gli 0 V di tutti gli alimentatori 24 V e mettere a terra lo 0 V in un unico punto preciso oppure adottare una misura di controllo della dispersione a terra.
	- Le alimentazioni collegate a terra offrono sempre la migliore sicurezza contro guasti eventuali.
- I collegamento tra lo 0 V e la barra di messa a terra centrale oppure i sistemi di controllo dei guasti a terra deve essere conforme alle norme nazionali vigenti (per es. EN 60204-1, NFPA 79:17-7, NEC: articolo 250).
- ` Proteggere i collegamenti dalla corrosione.
- ` Per componenti di massa ingombranti (ad es. parti di macchine, porte) utilizzare cavetti di massa flessibili. I cavetti di massa devono essere più corti e più larghi possibile.

## <span id="page-14-2"></span>**3.2.2 Posa cavi**

I conduttori possono essere distinti in base alla loro funzione. Si suddividono nei seguenti gruppi:

- ` Gruppo 1: cavi per dati e cavi di alimentazione per tensioni continue inferiori a 60 V e per tensioni alternate inferiori a 25 V
- ` Gruppo 2: cavi per dati e cavi di alimentazione per tensioni continue da 60 V a 400 V e per tensioni alternate da 25 V a 400 V
- ` Gruppo 3: cavi di alimentazione per oltre 400 V

Posa di cavi in edifici:

- ` posare i suddetti gruppi di cavi tenendoli separati l'uno dall'altro.
- $\rightarrow$  i cavi appartenenti allo stesso gruppo possono essere posati nella stessa canalina.
- ` posare i cavi del Gruppo 1 e del Gruppo 2 nel quadro elettrico o nell'edificio in fasci separati o in canaline ad una distanza di almeno 10 cm.
- ` posare i cavi del Gruppo 1 e del Gruppo 3 nel quadro elettrico o nell'edificio in fasci separati o in canaline ad una distanza di almeno 50 cm.
- ` posare i cavi per dati e segnali il più vicino possibile alle superfici di massa.

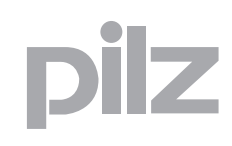

Posa di cavi all'esterno di edifici:

- $\triangleright$  utilizzare possibilmente supporti per conduttori in metallo, collegarli l'uno all'altro galvanicamente e collegarli a terra.
- ` provvedere ad una adeguata protezione dai fulmini mediante tubi metallici con messa a terra oppure canaline cementate con armatura continua.

## <span id="page-15-0"></span>**3.2.3 Collegamento dei fieldbus**

Per il collegamento dei fieldbus disponibili osservare le avvertenze nelle

- ` Istruzioni per l'uso del modulo fieldbus corrispondente.
- $\triangleright$  Direttive delle organizzazioni utenti o del produttore del rispettivo fieldbus.
- ` Guida alla progettazione per il sistema di controllo PNOZmulti "Applicazioni speciali".

## <span id="page-15-1"></span>**3.2.4 Compensazione del potenziale**

Se i dispositivi sono collegati a masse o messe a terra diverse possono presentarsi differenze di potenziale. Anche per gli schermi dei cavi collegati su entrambi i lati e con messe a terra diverse possono verificarsi differenze di potenziale. Per evitare disturbi dovuti alle correnti di compensazione del potenziale è necessario utilizzare cavi di compensazione del potenziale. A questo proposito osservare quanto segue:

- $\triangleright$  Scegliere un cavo di compensazione del potenziale con impedenza ridotta.
- $\triangleright$  Valore indicativo per la sezione del cavo di compensazione del potenziale:
	- 16 mm2 per cavi di compensazione del potenziale fino a 200 m di lunghezza
	- 25 mm2 per cavi di compensazione del potenziale oltre 200 m di lunghezza
- ▶ Se i dispositivi del sistema di controllo PNOZmulti sono collegati attraverso cavi di segnale schermati con messa a terra su entrambi i lati, l'impedenza viene calcolata come segue:
	- Impedenza cavo di compensazione del potenziale = 10 % dell'impedenza dello schermo
- ` Utilizzare cavi di compensazione del potenziale in rame o in acciaio zincato.
- $\triangleright$  Collegare un'ampia superficie dei cavi di compensazione del potenziale con la barra di terra.
- $\triangleright$  Tra cavo di compensazione del potenziale e cavo del segnale devono esserci distanze il più possibile ridotte.

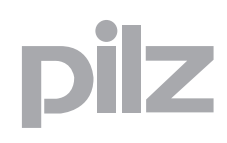

### <span id="page-16-0"></span>**3.2.5 Schermatura**

Le correnti di guasto devono essere deviate sugli schermi dei cavi mediante barre di schermatura.

A questo proposito osservare quanto segue:

- $\triangleright$  Collegare gli schermi con bassa impedenza alla barra di schermatura o alla barra di terra.
- ` Utilizzare cavi con calza schermante la cui densità di copertura sia almeno dell'80 %.
- ` In caso di posa di cavi senza compensazione di potenziale o se vengono impiegati schermi in lamina: schermare solamente su un lato.
- ` Se possibile utilizzare connettori metallici o metallizzati per il collegamento dei cavi per la trasmissione seriale dei dati. In ogni caso rispettare le prescrizioni relative ai sistemi fieldbus.
- $\triangleright$  Se lo schermo non dovesse essere applicato all'estremità del cavo, non deve esserci alcun collegamento con l'alloggiamento del connettore.
- ` Se lo schermo è presente, collegarlo con la barra di schermatura subito dopo l'ingresso del cavo nell'armadio, senza interrompere la linea. Utilizzare a tale scopo fascette metalliche che avvolgano ampiamente lo schermo. Condurre quindi lo schermo fino ai dispositivi, senza però appoggiarlo su di essi.

Gli ingressi e le uscite digitali non necessitano di cavi schermati. Se i cavi di collegamento sono comunque dotati di schermo, esso deve essere applicato su un lato.

Gli ingressi analogici e gli ingressi dell'encoder incrementale sugli elementi logici di controllo della velocità devono venire sempre collegati con cavi schermati.

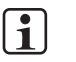

#### **INFO**

Un esempio di collegamento è riportato al capitolo "Collegamento del sistema di controllo" nella sezione "Modulo di ingresso analogico".

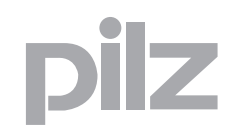

## <span id="page-17-0"></span>**3.2.6 Filtri per carichi induttivi**

Fornire un adeguato circuito di protezione per tutte le utenze induttive.

## <span id="page-17-1"></span>**3.2.7 Illuminazione nell'armadio elettrico**

Per illuminare il quadro elettrico scegliere luci che non causano disturbi.

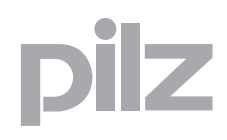

## <span id="page-18-0"></span>**3.3 Controllo della struttura conforme ai requisiti di compatibilità elettromagnetica di un impianto**

Con il seguente elenco è possibile controllare il montaggio conformemente ai requisiti di compatibilità elettromagnetica dei sistemi di controllo PNOZmulti e PNOZmulti Mini.

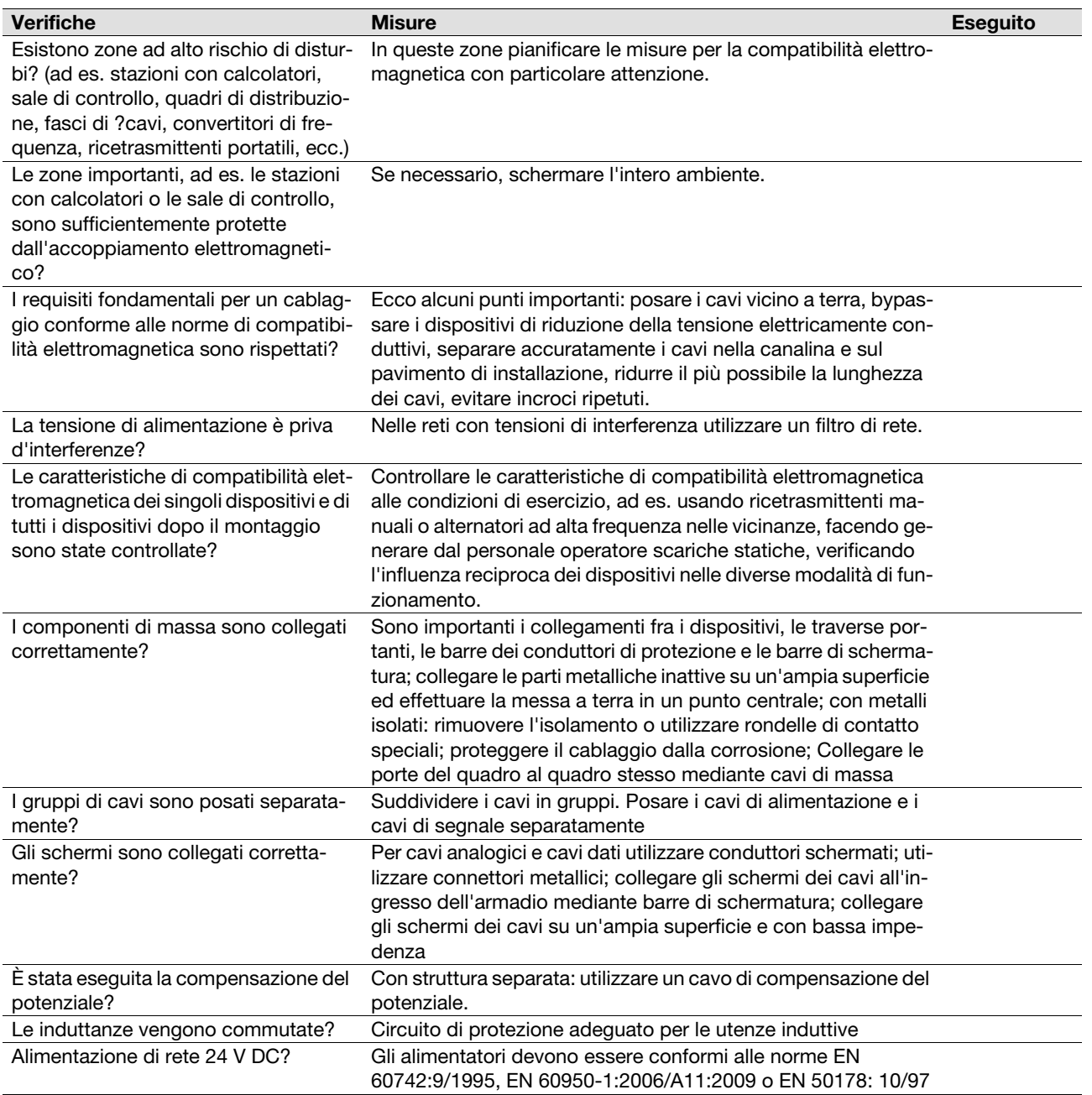

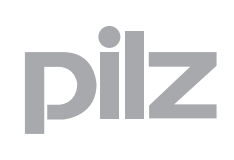

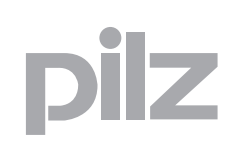

## **4.1 Montaggio nell'armadio elettrico**

## <span id="page-20-1"></span><span id="page-20-0"></span>4.1.1 Indicazioni generali per il montaggio

In fase di montaggio occorre osservare quanto segue:

- I Il dispositivo va montato in un armadio elettrico con un tipo di protezione corrispondente almeno al grado IP 54.
- ▶ Montare il sistema di controllo su una guida DIN orizzontale. Le feritoie di ventilazione devono essere rivolte verso l'alto e verso il basso. In posizioni di montaggio diverse non è possibile ottenere una ventilazione sufficiente.
- ` Fissare il dispositivo su una barra di montaggio con l'aiuto del'elemento a scatto situato sul retro.
- ` In ambienti con forti vibrazioni il dispositivo va assicurato con un elemento di sostegno (ad es. staffa di fissaggio o angolare terminale) per impedire che si sposti lateralmente.
- ▶ Per rispettare i requisiti EMC, la guida DIN deve essere collegata alla struttura dell'armadio elettrico con bassa resistenza ohmica.
- I dispositivi PNOZmulti in versione "coated-version" sono indicati per l'impiego in condizioni ambientali gravose relativamente alla temperatura e all'umidità. In proposito consultare i dati tecnici.

### <span id="page-20-2"></span>**4.1.1.1 Disposizione dei dispositivi**

La posizione dei moduli di espansione viene impostata in PNOZmulti Configurator. I moduli di espansione vengono collegati a destra o a sinistra del dispositivo base in funzione del tipo.

` Montare il modulo di espansione in posizione come configurato in PNOZmulti Configurator.

Per la selezione dei moduli consultare la guida on-line di PNOZmulti Configurator.

Il numero di moduli e i tipi di moduli che possono essere collegati al dispositivo base sono riportati nel documento "Espansione del sistema".

## <span id="page-20-3"></span>**4.1.2 Distanze di montaggio**

In caso di montaggio in un armadio elettrico, mantenere sempre una certa distanza dal lato superiore, quello superiore e da altri dispositivi fonte di calore (vedi figura). Le distanze di montaggio indicate sono da considerarsi misure minime.

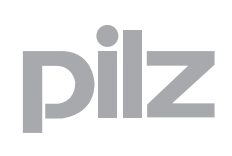

## **4.1 Montaggio nell'armadio elettrico**

La temperatura ambiente del prodotto nell'armadio elettrico non deve essere superiore ai valori indicati nei dati tecnici. Nel caso è necessario provvedere un'adeguata climatizzazione.

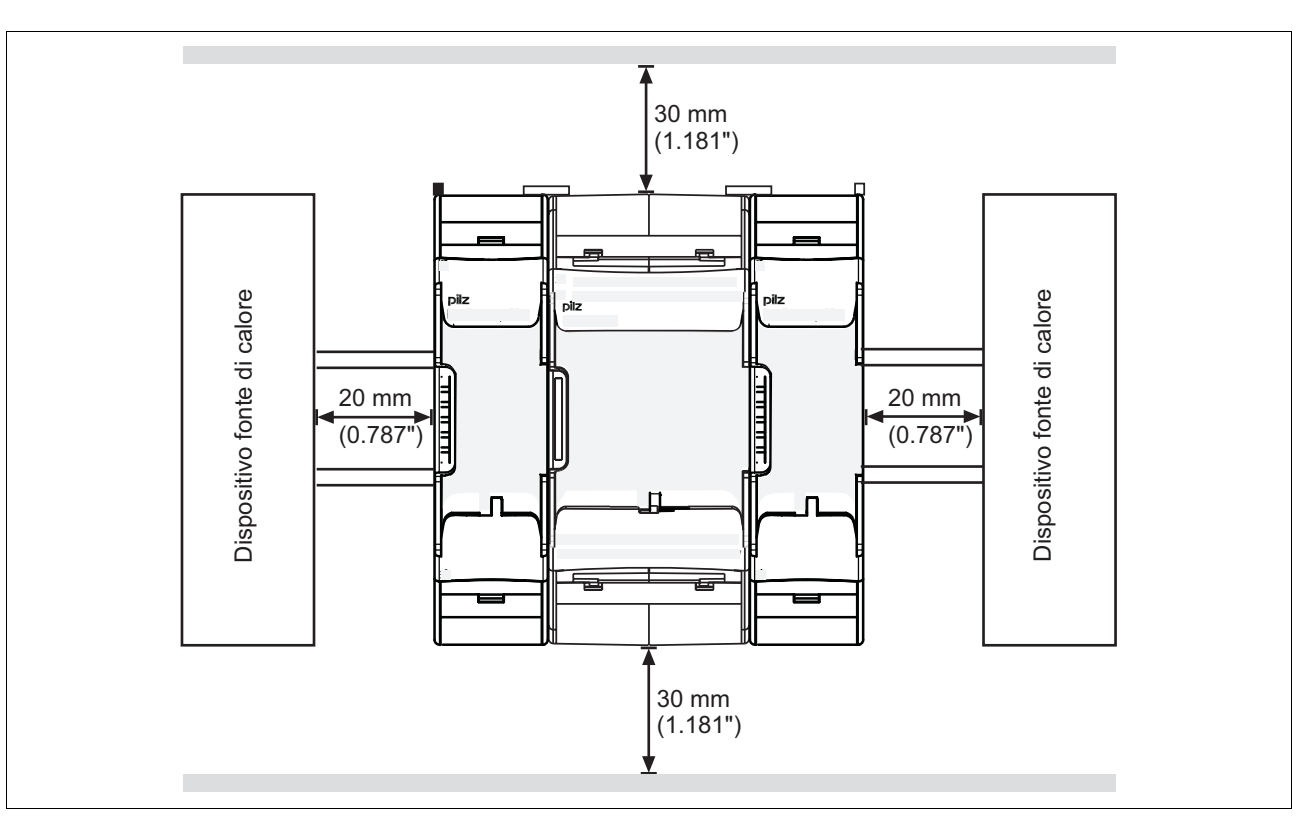

Distanze di montaggio:

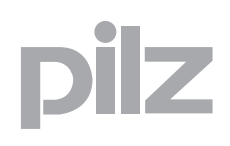

## **4.2 Montaggio del sistema di controllo PNOZmulti**

## <span id="page-22-1"></span><span id="page-22-0"></span>4.2.1 Montaggio del dispositivo base senza modulo di espansione

Un dispositivo base montato singolarmente del sistema di controllo configurabile PNOZmulti deve venire dotato di un connettore terminale:

- $\blacktriangleright$  Inserire il connettore terminale sul lato del dispositivo base contrassegnato con "Termination/Link"
- $\triangleright$  Non inserire alcun connettore terminale sul lato sinistro del dispositivo base.

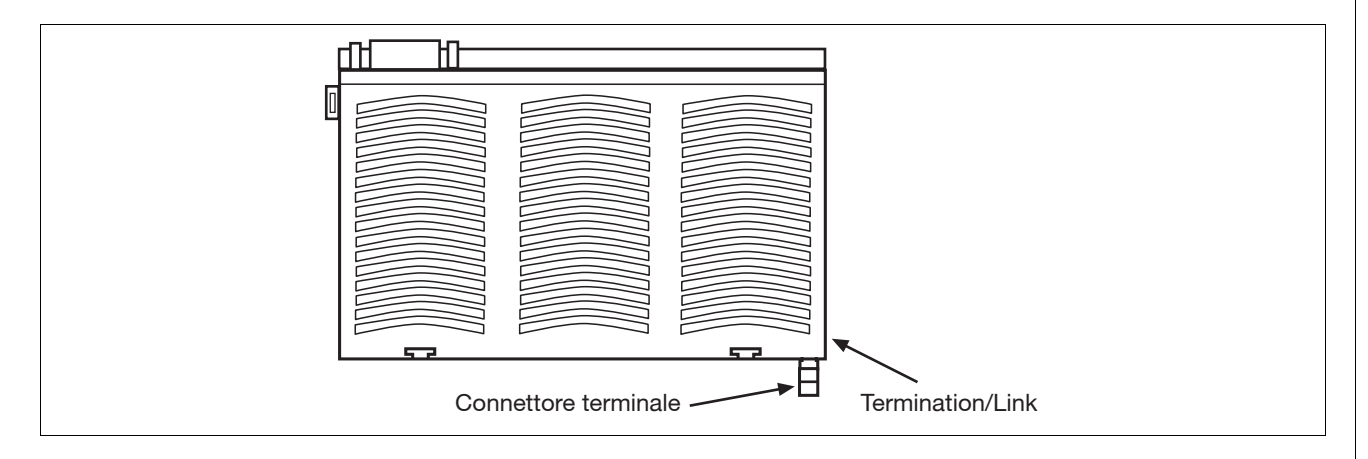

## <span id="page-22-2"></span>**4.2.2 Collegamento del modulo base e dei moduli di espansione**

I moduli vengono collegati con connettori.

Sul retro del dispositivo base si trovano 2 prese.

- ` Accertarsi che non sia inserito nessun connettore terminale.
- $\triangleright$  Collegare il dispositivo base, i moduli di espansione e il modulo fieldbus con i connettori in dotazione.
- ` Inserire il connettore terminale nell'ultimo modulo di espansione a destra del dispositivo base.
- ` Non inserire alcun connettore terminale nell'ultimo modulo di espansione a sinistra del dispositivo base.

## 4 Montaggio

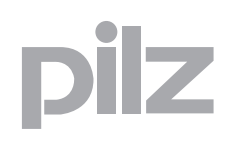

## **4.2 Montaggio del sistema di controllo PNOZmulti**

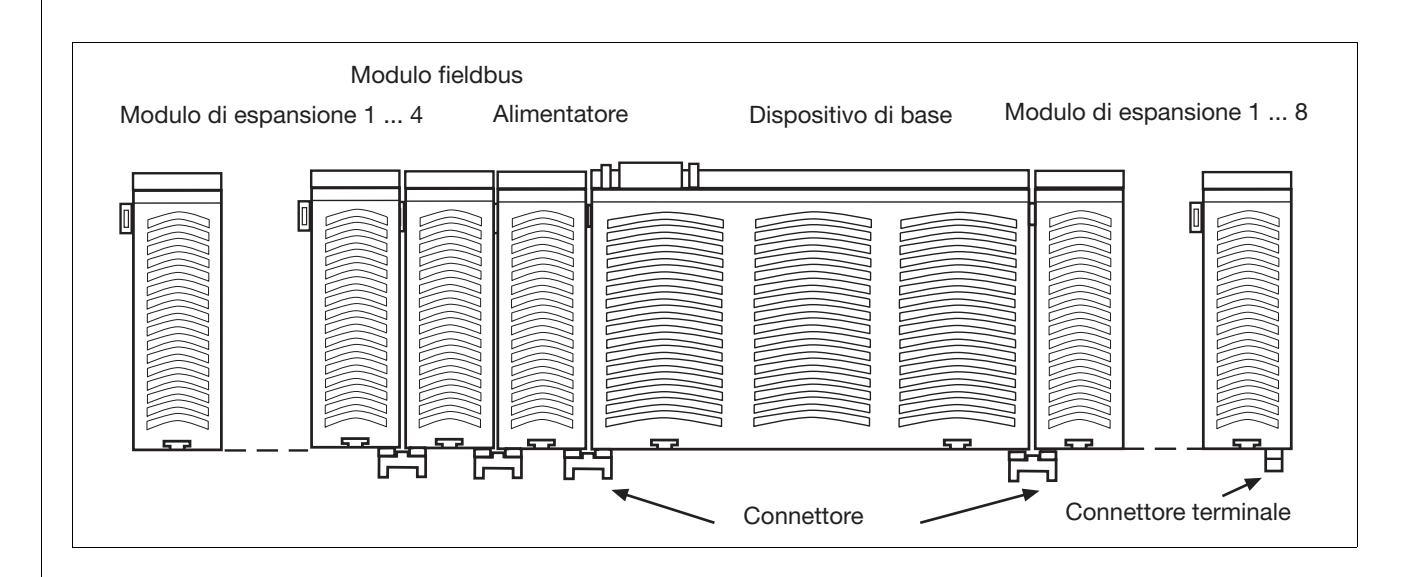

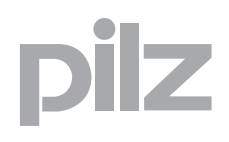

## **4.3 Montaggio del sistema di controllo PNOZmulti Mini**

## <span id="page-24-1"></span><span id="page-24-0"></span>4.3.1 Montaggio del dispositivo base senza modulo di espansione

Accertarsi che i connettori terminali sul lato superiore sinistro e destro del dispositivo siano inseriti:

- ` Lato sinistro: Connettore terminale nero/giallo
- $\blacktriangleright$  Lato destro: Connettore terminale giallo

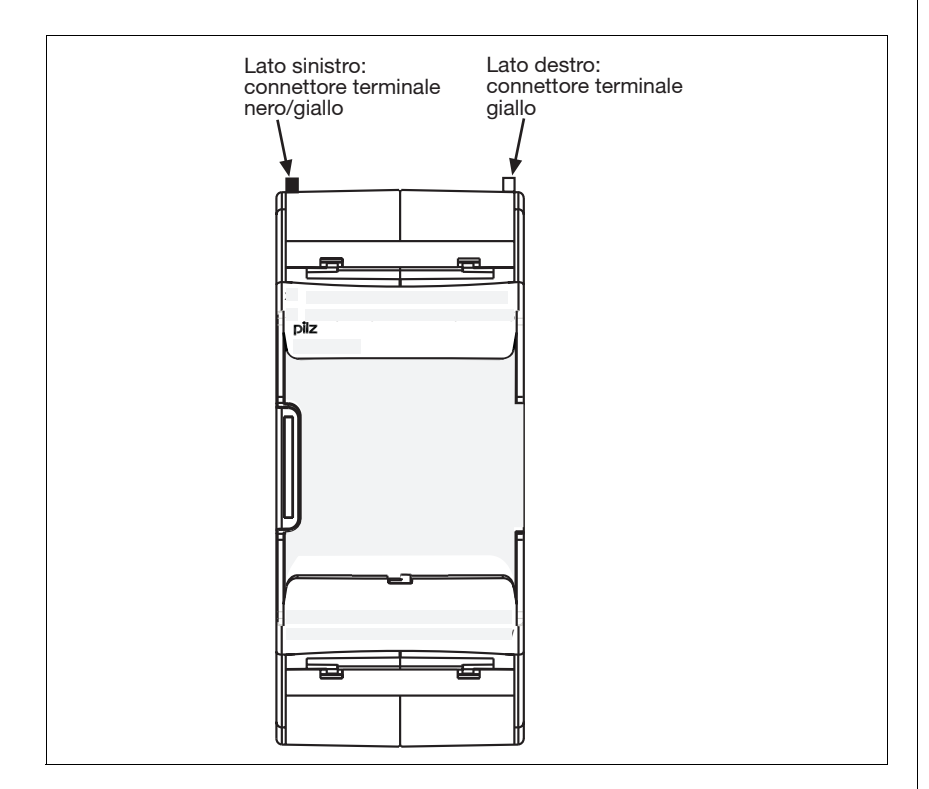

### <span id="page-24-2"></span>**4.3.2 Collegamento del modulo base e dei moduli di espansione**

I moduli vengono collegati con connettori.

- $\triangleright$  Rimuovere il connettore terminale sul lato del dispositivo base e sul modulo di espansione.
- $\triangleright$  Collegare il dispositivo base e il modulo di espansione con il connettore in dotazione prima di montare i dispositivi sulla barra DIN montaggio.
- $\blacktriangleright$  Inserire il connettore terminale adeguato alle interfacce sul dispositivo base e sul dispositivo d'espansione che non sono collegate.
	- Lato sinistro del dispositivo base e moduli di espansione alla sinistra del dispositivo base: connettore terminale nero/giallo
	- Lato destro del dispositivo base e moduli di espansione alla destra del dispositivo base: connettore terminale giallo

## 4 Montaggio

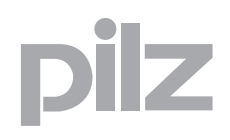

## **4.3 Montaggio del sistema di controllo PNOZmulti Mini**

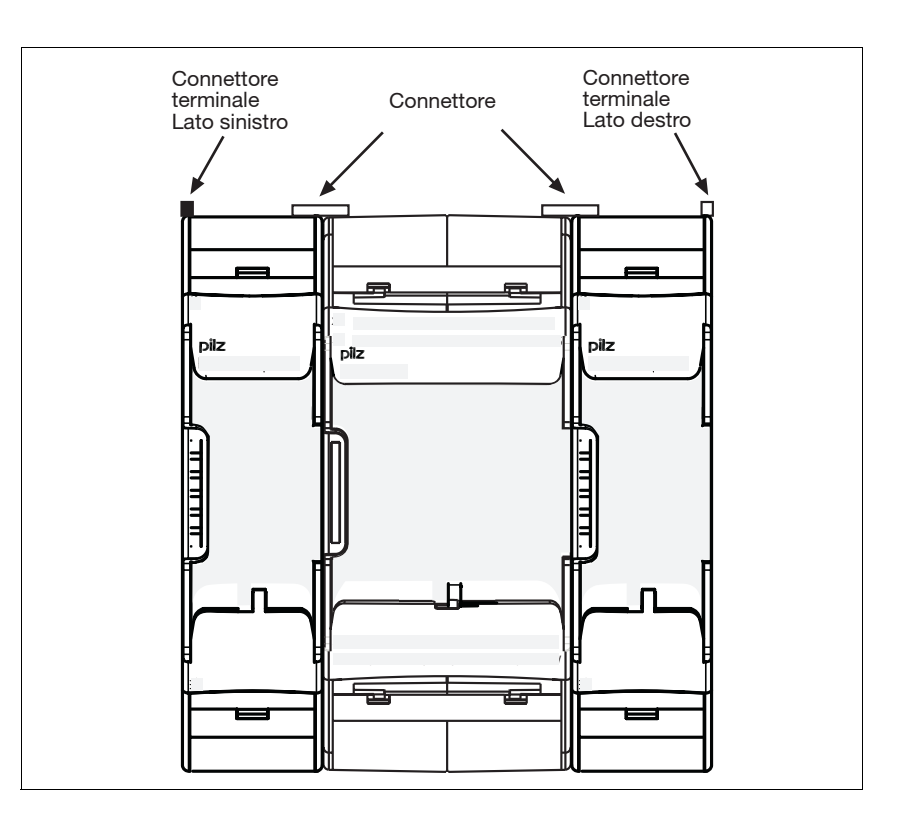

## <span id="page-26-0"></span>**5.1 Indicazioni generali sul cablaggio**

Il cablaggio viene impostato nello schema elettrico del configuratore.

Nota bene:

- ` Attenersi assolutamente alle indicazioni riportate nel capitolo "Dati tecnici" delle rispettive istruzioni per l'uso.
- $\triangleright$  Per evitare la saldatura dei contatti, collegare un fusibile (vedi il capitolo "Dati Tecnici" delle rispettive istruzioni per l'uso) a monte dei contatti delle uscite a relè.
- ▶ Occorre dotare tutti i contatti di uscita dei carichi induttivi con un circuito di sicurezza sufficiente.
- $\triangleright$  Utilizzare le uscite che sono configurate come uscite di trigger esclusivamente per testare gli ingressi (per l'impiego vedi le rispettive istruzioni per l'uso). Il comando dei carichi non è consentito.
- $\triangleright$  Non mettere i cavi di trigger insieme ai cavi degli attuatori in una guaina non protetta.
- ` Requisiti del cavo di collegamento per i fieldbus: vedi le istruzioni per l'uso del modulo fieldbus corrispondente.
- $\triangleright$  Tenere separati il cavo di tensione dai cavi dei circuiti di corrente in ingresso analogici.
- $\triangleright$  Per i convertitori di misura esterni all'armadio elettrico vale quanto segue: collegare a un potenziale verso terra la schermatura del cavo in corrispondenza dell'ingresso del cavo nell'armadio elettrico occupando un'ampia superficie e mantenendo una bassa resistenza ohmica (posa di cavi a stella).

## <span id="page-27-0"></span>**5.2 Tensione di alimentazione**

I dispositivi base del sistema di controllo configurabile PNOZmulti necessitano di una tensione di alimentazione di 24 V DC. Mediante i connettori è possibile fornire tensione dal dispositivo base ai moduli di espansione collegati.

Moduli di espansione diversi (ad es. moduli di collegamento e ingresso analogico) devono essere alimentati con tensione separatamente (informazioni in merito sono riportate nelle istruzioni per l'uso del modulo di espansione).

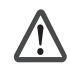

#### **AVVERTENZA!**

#### **Pericolo da scossa elettrica!**

Con l'alimentatore esterno, accertarsi che la generazione della tensione di alimentazione avvenga in presenza dell'isolamento elettrico di sicurezza. In caso contrario, sussiste il rischio di scossa elettrica.

Gli alimentatori devono rispettare le norme EN 60950-1:2006/ A11:2009, EN 61558-2-6:11/1997.

Per raggiungere la minor ondulazione residua ( $\lt \pm 1,2$  V) della tensione, si consiglia l'impiego di un raddrizzatore a ponte trifase o di un alimentatore a regolazione elettronica.

Proteggere l'alimentatore esterno con un fusibile tra l'alimentatore esterno e il sistema di controllo. Utilizzare i fusibili adeguati a seconda dei dati dell'alimentatore esterno, della sezione del cavo e delle disposizioni locali e nazionali.

## <span id="page-28-0"></span>**5.3 Messa a terra**

Quando si innestano i dispositivi del sistema di controllo configurabile PNOZmulti sulla guida DIN, le molle di messa a terra creano il contatto elettrico tra la massa elettrica funzionale dei dispositivi e la guida DIN. Nel PNOZmulti Mini non è disponibile nessuna molla di messa a terra. Un collegamento necessario con la guida DIN va creato esternamente (ad es. nei moduli di collegamento PNOZ mml1p, PNOZ mml2p).

 $\triangleright$  Collegare sempre la guida DIN a terra mediante un morsetto di terra. In tal modo le tensioni pericolose in caso di errore vengono deviate.

La corretta messa a terra della guida DIN è necessaria per un funzionamento sicuro e conforme alle norme di compatibilità elettromagnetica.

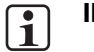

### **INFO**

Per la messa a terra osservare anche le avvertenze riportate nel capitolo "Compatibilità elettromagnetica", sezione "Collegamento dei conduttori di terra".

Messa a terra della guida DIN

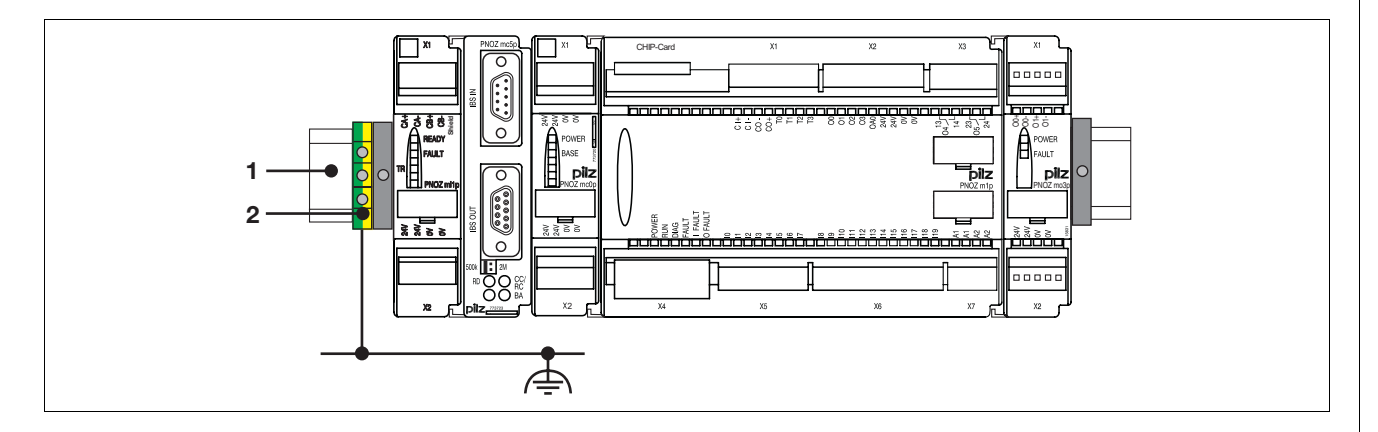

Legenda:

- ▶ 1: Guida DIN
- ` 2: Morsetto di terra

## **5.4 Cablaggio dei dispositivi**

## <span id="page-29-1"></span><span id="page-29-0"></span>5.4.1 Requisiti dei cavi

## **Sistema di controllo configurabile PNOZmulti**

Morsetti a vite:

- $\blacktriangleright$  La sezione minima del cavo nei morsetti di collegamento è di 0,5 mm<sup>2</sup> (AWG22)
- ` La sezione massima del cavo nei morsetti di collegamento è di
	- Ingressi digitali: 1,5 mm<sup>2</sup> (AWG16)
	- Uscite digitali:  $1,5$  mm<sup>2</sup> (AWG16)
	- Uscite a relè:  $2.5$  mm<sup>2</sup> (AWG12)
	- Ingressi analogici: 1,5 mm<sup>2</sup> (AWG16)
	- Cavi di comunicazione: 1,5 mm2 (AWG16)
	- Uscite trigger di controllo: 1,5 mm2 (AWG16)
	- Collegamento alla massa funzionale: 2,5 mm<sup>2</sup> (AWG12)
- ` Coppia di serraggio per morsetti a vite: 0,25 Nm

Morsetti a molla:

- $\triangleright$  La sezione minima del cavo nei morsetti di collegamento è di 0.5 mm<sup>2</sup> (AWG22)
- ` La sezione massima del cavo nei morsetti di collegamento è di 1,5  $mm<sup>2</sup>$  (AWG16)
- ▶ Prese morsetti per connessione: 1
- ` Lunghezza di spelatura: 9 mm

### **Sistema di controllo configurabile PNOZmulti Mini**

Morsetti a vite:

- $\blacktriangleright$  La sezione minima del cavo nei morsetti di collegamento è di 0,25  $mm<sup>2</sup>$  (AWG24)
- $\blacktriangleright$  La sezione massima del cavo nei morsetti di collegamento è di 2,50  $mm<sup>2</sup>$  (AWG12)
- ` Coppia di serraggio per morsetti a vite: 0,5 Nm

Morsetti a molla:

- $\triangleright$  La sezione minima del cavo nei morsetti di collegamento è di 0,2 mm<sup>2</sup> (AWG24)
- $\blacktriangleright$  La sezione massima del cavo nei morsetti di collegamento è di 2,5  $mm<sup>2</sup>$  (AWG12)
- ▶ Prese morsetti per connessione: 2
- ` Lunghezza di spelatura: 9 mm

## **5.4 Cablaggio dei dispositivi**

Nota bene:

- $\triangleright$  Per i cavi utilizzare fili di rame con una resistenza termica di 75 °C.
- ` Vanno rispettati i valori prescritti dal produttore dei cavi.

### <span id="page-30-0"></span>**5.4.2 Morsetti**

I morsetti innestabili per gli ingressi e le uscite non sono compresi nella fornitura. È possibile scegliere tra morsetti a molla e a vite.

I dati di ordinazione sono disponibili nel catalogo o nelle istruzioni per l'uso del rispettivo dispositivo.

### <span id="page-30-1"></span>**5.4.3 Collegamento di ingressi e uscite di sicurezza**

In applicazioni di sicurezza, eventuali cortocircuiti e interruzioni dei cavi non devono provocare situazioni di pericolo nell'impianto.

Il modo in cui questi requisiti vengono soddisfatti dipende dal grado di pericolo della parte di impianto interessata, dalla frequenza di commutazione dei sensori e dal livello di sicurezza dei sensori e degli attuatori. La valutazione di questi punti deve essere eseguita solo assieme agli enti di certificazione preposti alla sicurezza (ad es. BG o TÜV).

A seconda del campo di applicazione e delle norme vigenti i dispositivi possono venire impiegati conformemente alle norme EN 62061 fino a SIL CL 3 e ISO 13849-1 fino a PL e (cat. 4).

Per gli ingressi e le uscite di sicurezza possono essere configurati diversi test. Grazie a questi test è possibile riconoscere cortocircuiti e interruzioni. Alcuni esempi di test:

- ` Valutazione del circuito di retroazione di un'uscita
- $\triangleright$  Trigger di controllo per il riconoscimento del cortocircuito degli ingressi

Indicazioni per il cablaggio ed esempi di collegamento sono riportati nelle istruzioni per l'uso o nelle schede tecniche dei moduli di ingresso/ uscita.

## **5.4 Cablaggio dei dispositivi**

## <span id="page-31-0"></span>**5.4.4 Esempio di un cablaggio conforme alle norme di compatibilità elettromagnetica**

Il seguente esempio illustra il collegamento conforme alle norme di compatibilità elettromagnetica di un sistema di controllo configurabile PNOZmulti (ad es. PNOZ m1p con moduli di espansione).

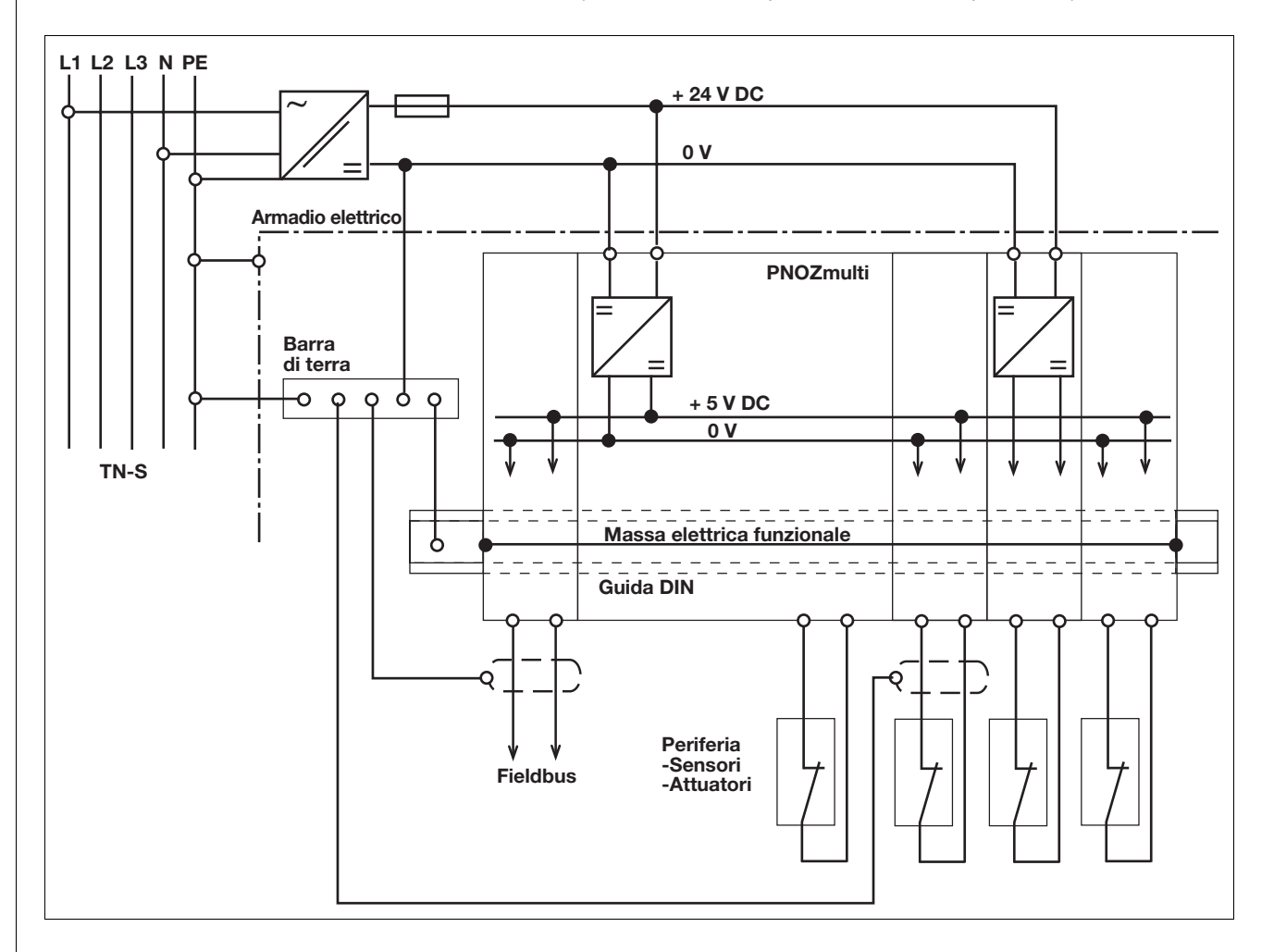

## **5.4 Cablaggio dei dispositivi**

## <span id="page-32-0"></span>**5.4.5 Modulo di ingresso analogico ed elemento logico di controllo della velocità**

#### <span id="page-32-1"></span>**5.4.5.1 Modulo di ingresso analogico**

Nota bene:

- $\triangleright$  Per il collegamento del circuito di corrente in ingresso utilizzare cavi schermati con conduttori twistati a coppie.
- $\triangleright$  Tenere separati il cavo di tensione dai cavi dei circuiti di corrente in ingresso analogici.
- $\triangleright$  Per i convertitori di misura esterni all'armadio elettrico vale quanto segue: collegare a un potenziale verso terra la schermatura del cavo in corrispondenza dell'ingresso del cavo nell'armadio elettrico occupando un'ampia superficie e mantenendo una bassa resistenza ohmica (posa di cavi a stella).

#### <span id="page-32-2"></span>**5.4.5.2 Elemento logico di controllo della velocità**

Tecnica di collegamento

- ▶ Sensori di prossimità
	- Morsetti di collegamento estraibili (a scelta morsetti a molla o a vite)
- **Encoder incrementali** Connettore femmina RJ45

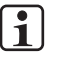

### **INFO**

Il collegamento dello schermo degli encoder incrementali viene realizzato attraverso l'alloggiamento dei connettori RJ45. Utilizzare i cavi preconfezionati di Pilz (vedi le istruzioni per l'uso dei dispositivi e il Catalogo tecnico).

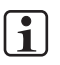

## **INFO**

Con i connettori a spina RJ45 osservare che il cavo dati e i connettori possono sopportare un carico meccanico limitato. Assicurare mediante misure costruttive adeguate la resistenza del collegamento a sollecitazioni meccaniche particolarmente gravose (ad es. shock, vibrazioni). Alcune di queste misure sono ad es. la posa fissa e l'utilizzo di fermacavi.

## **5.4 Cablaggio dei dispositivi**

#### **Adattatore per encoder incrementale**

Per l'encoder incrementale sono disponibili adattatori che intercettano i dati tra l'encoder incrementale e l'azionamento e li mettono a disposizione dell'elemento logico di controllo della velocità mediante il connettore femmina RJ45.

Pilz mette a disposizione sia gli adattatori completi, sia un cavo preconfezionato con connettore femmina RJ45 utilizzabile per realizzare un adattatore proprio. La gamma di prodotti in questo settore viene costantemente ampliata. Se si desiderano ulteriori informazioni è possibile richiedere un elenco degli adattatori attualmente disponibili.

Il seguente esempio illustra il collegamento dell'elemento logico di controllo della velocità tramite un adattatore.

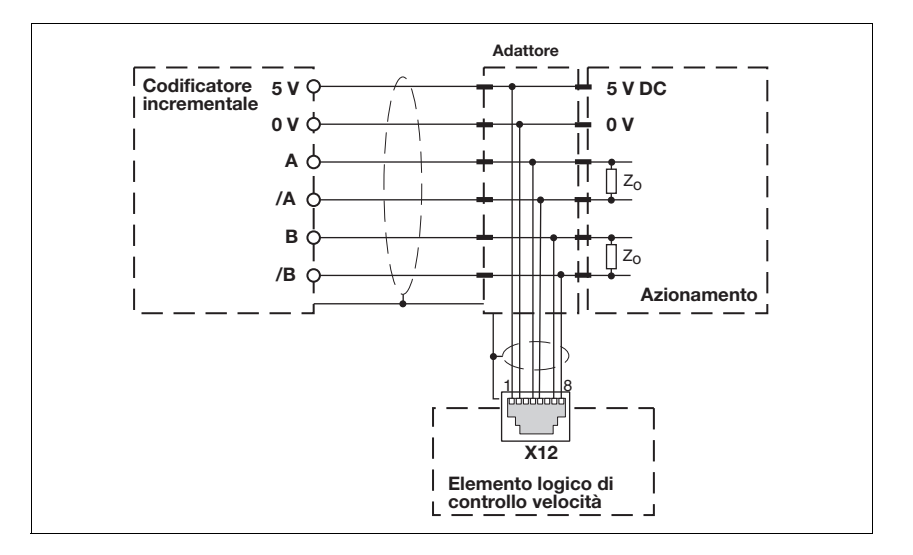

#### <span id="page-33-0"></span>**5.4.5.3 Esempio di collegamento**

Prestare attenzione alle seguenti avvertenze per il collegamento dello schermo:

- $\triangleright$  Per i cavi di collegamento dei circuiti di corrente in ingresso (6) utilizzare cavi schermati, per i circuiti di corrente in ingresso analogici cavi schermati con conduttori twistati a coppie.
- $\triangleright$  Tenere separati il cavo di alimentazione della tensione (3) dai cavi dei circuiti di corrente in ingresso (6).
- $\triangleright$  Collegare a un potenziale verso terra la schermatura del cavo in corrispondenza dell'ingresso del cavo nell'armadio elettrico occupando un'ampia superficie e mantenendo una bassa resistenza ohmica (posa di cavi a stella sulla barra di schermatura (5)).

## **5.4 Cablaggio dei dispositivi**

- ` Per il fissaggio delle calze schermanti utilizzare fascette o morsetti schermanti (7) adeguati.
- $\triangleright$  Collegare la barra schermante (5) con un connettore PE mantenendo una bassa resistenza ohmica.
- $\triangleright$  Collegare la barra schermante (5) con il morsetto di terra (10) sulla guida DIN mantenendo una bassa resistenza ohmica.
- $\triangleright$  Condurre lo schermo fino agli ingressi (4) senza però appoggiarlo.
- ` Utilizzare un alloggiamento del connettore RJ45 (8) metallizzato con schermo applicato.

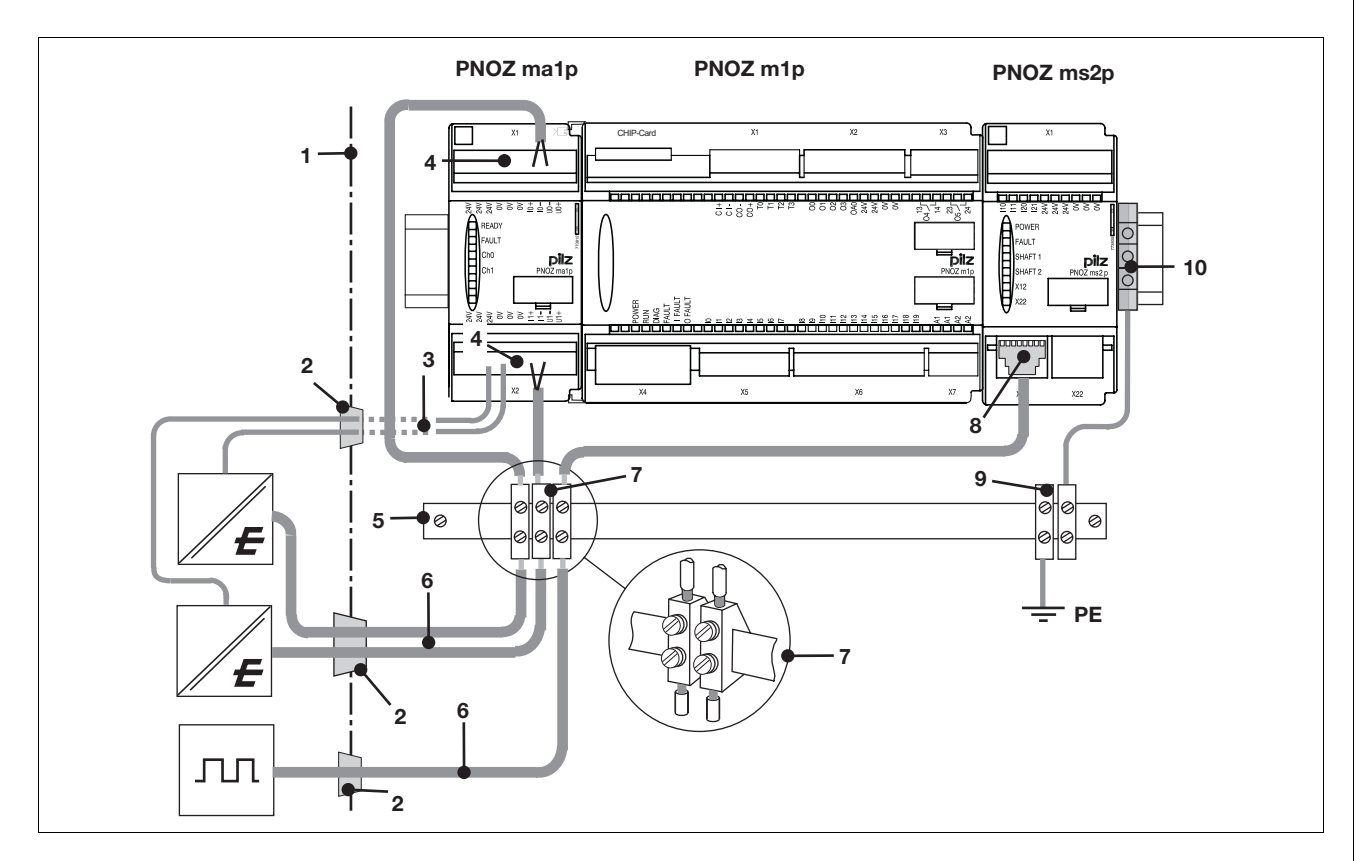

Legenda:

- ▶ 1: Parete del quadro elettrico
- ▶ 2: Apertura di passaggio dei cavi
- ▶ 3 Tensioni di alimentazione per i sensori
- ▶ 4: Collegamento ingressi analogici e tensione di alimentazione per i sensori
- ▶ 5: Barra schermante
- ▶ 6: Cavi di segnale dei sensori
- ▶ 7: Morsetto schermato
- ▶ 8: Alloggiamento del connettore RJ45 metallizzato con schermo applicato
- ` 9. Morsetto per connettore PE
- ` 10: Morsetto di terra

## **5.4 Cablaggio dei dispositivi**

<span id="page-35-1"></span><span id="page-35-0"></span>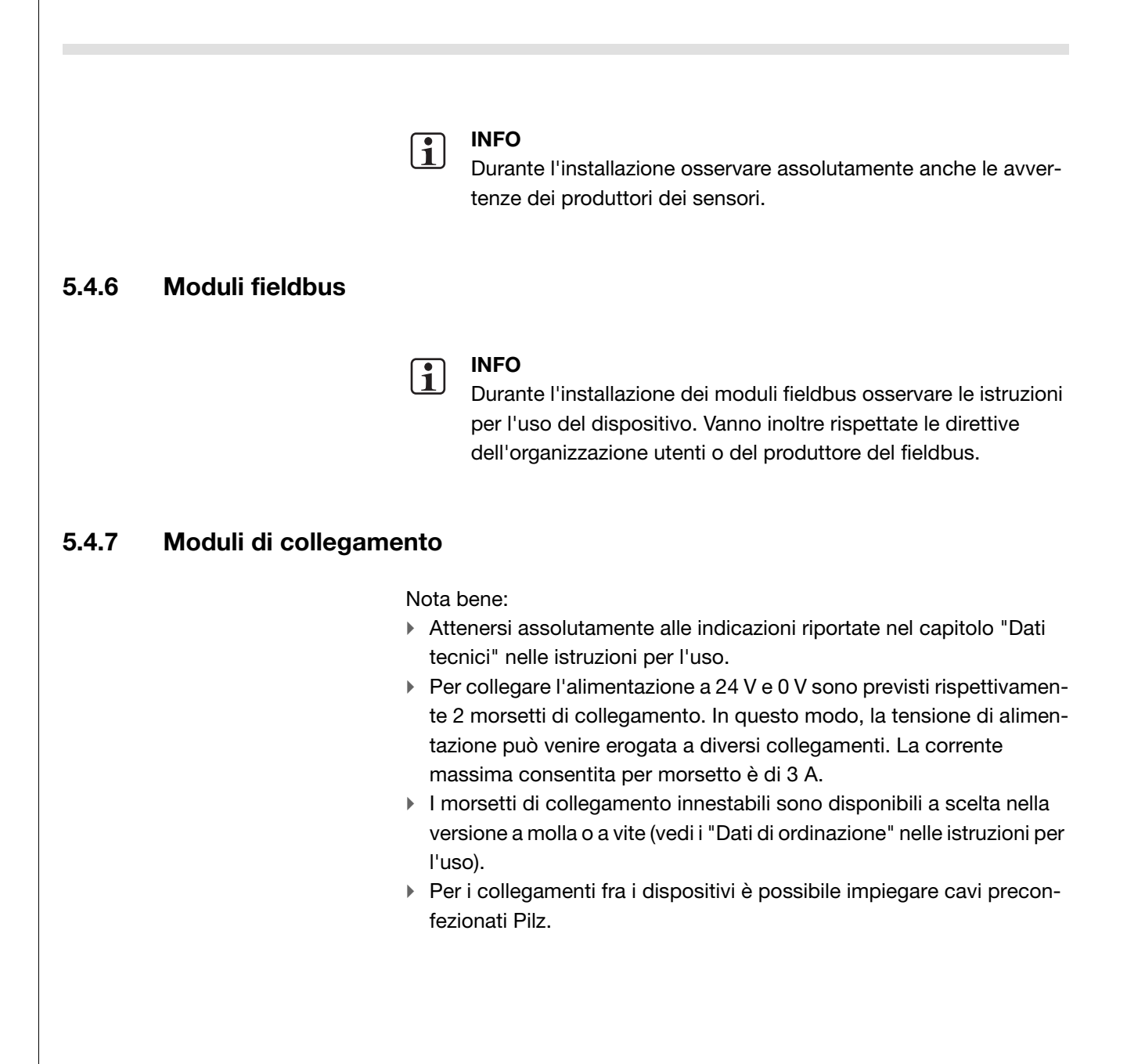

## **5.4 Cablaggio dei dispositivi**

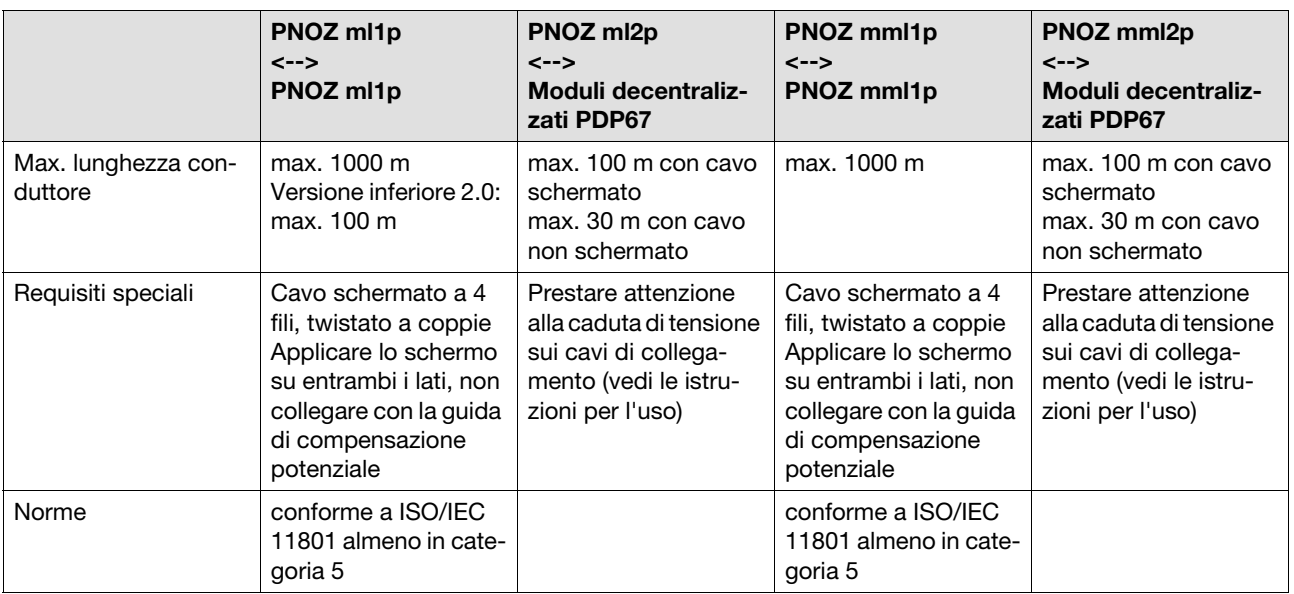

#### Caratteristiche dei cavi

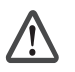

## **AVVERTENZA!**

#### **Pericolo da scossa elettrica!**

Con l'alimentatore esterno, accertarsi che la generazione della tensione di alimentazione avvenga in presenza dell'isolamento elettrico di sicurezza. In caso contrario, sussiste il rischio di scossa elettrica.

Gli alimentatori devono rispettare le norme EN 60950-1:2006/ A11:2009, EN 61558-2-6:11/1997.

## <span id="page-36-0"></span>**5.4.8 Elemento in cascata**

I dispositivi base del sistema di controllo configurabile PNOZmulti possono essere interconnessi in rete tra di loro. L'uscita in cascata di un dispositivo base viene collegata a questo scopo ad un ingresso in cascata di un altro dispositivo base. In questo modo un dispositivo base può accedere direttamente ad un'uscita logica e/o ad un ingresso del dispositivo base collegato.

- I I dispositivi base possono essere collegati in serie oppure è possibile realizzare una struttura ad albero.
- ` Nella rete si possono anche inserire i moduli PNOZelog.
- ` Il comando dei carichi tramite le uscite in cascata non è consentito. Lo stesso vale anche per le uscite dei moduli PNOZelog collegate agli ingressi in cascata dei moduli PNOZmulti.
- $\triangleright$  Se necessario i provvedimenti per il blocco riavvio devono essere presi per ciascun modulo collegato in cascata.

## **5.4 Cablaggio dei dispositivi**

#### <span id="page-37-0"></span>**5.4.8.1 Requisiti del sistema**

PNOZmulti Configurator: a partire dalla versione 3.0.0

Nel caso si possieda una versione precedente, rivolgersi a Pilz.

### <span id="page-37-1"></span>**5.4.8.2 Collegamento in serie**

Si può collegare in serie un numero indefinito di dispositivi base PNOZ m1p. Il numero dei moduli collegati in sequenza dipende soltanto dal tempo di reazione richiesto dall'applicazione. Poiché i tempi di ritardo dei singoli dispositivi si sommano, il tempo di reazione aumenta con ogni dispositivo.

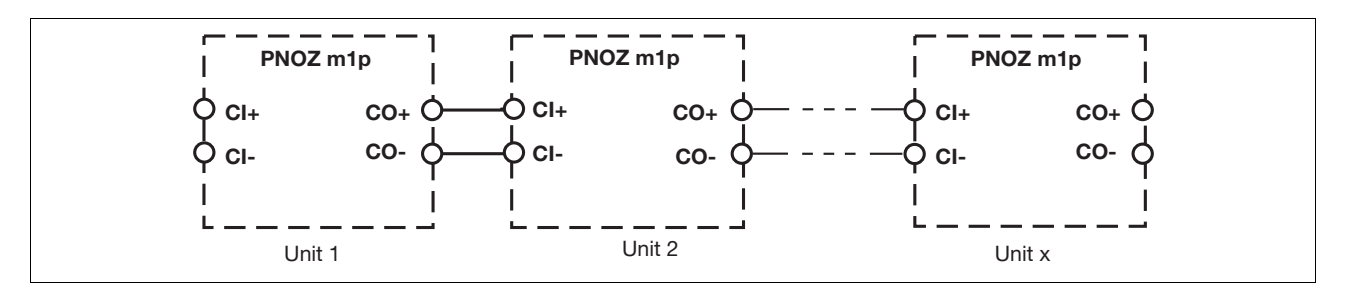

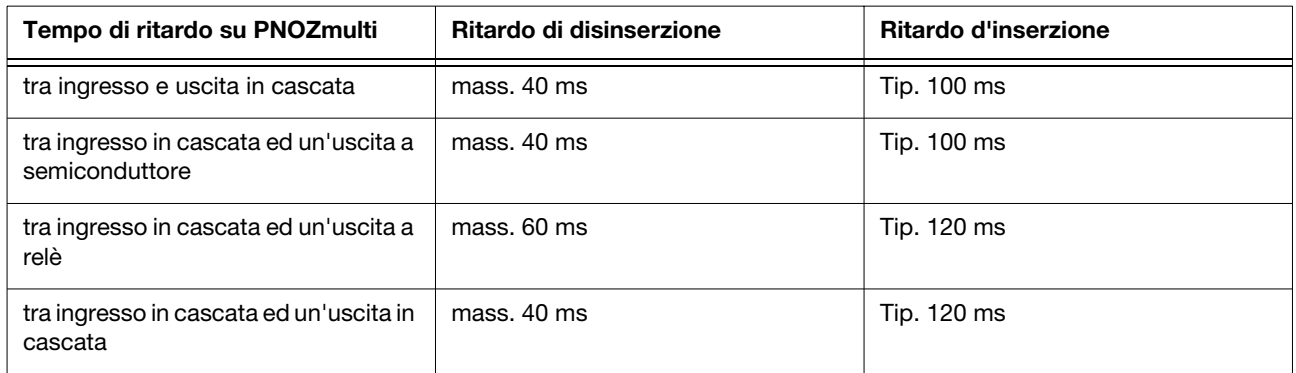

## **5.4 Cablaggio dei dispositivi**

#### Esempio:

- ▶ Ritardo ingresso I0 uscita in cascata Unità 1: 40 ms
- ▶ Ritardo ingresso I0 uscita in cascata Unità 2: 40 ms + 40 ms
- ▶ Ritardo ingresso I0 uscita semiconduttore Unità 3: 40 ms + 40 ms + 40 ms
- $\triangleright$  Ritardo ingresso I0 uscita relè Unità 4: 40 ms + 40 ms + 40 ms + 60 ms

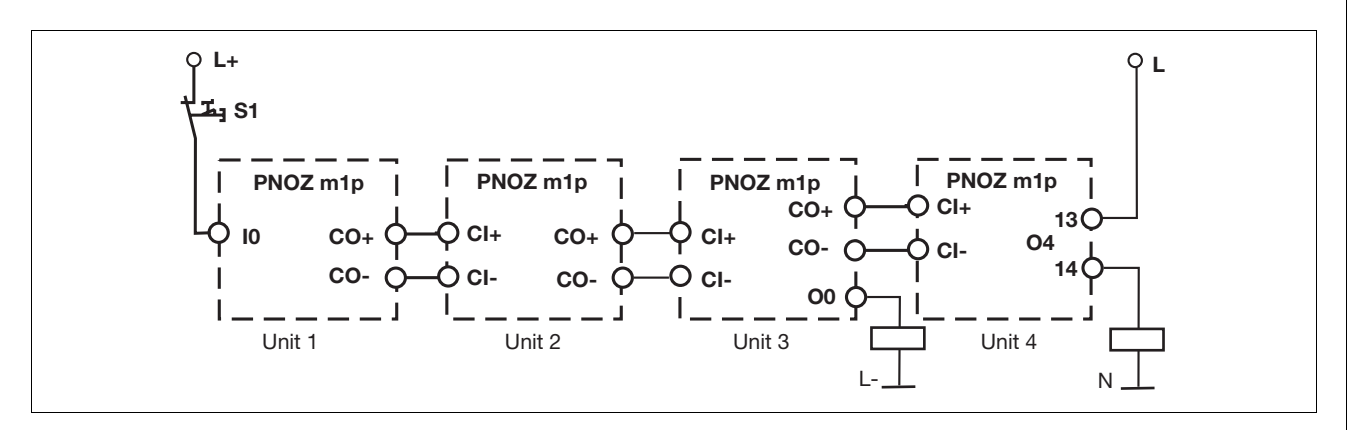

Aggiunta di dispositivi PNOZelog:

- ` Il collegamento in serie consente l'inserimento dei moduli PNOZelog. Anche nel caso di questo collegamento in cascata i tempi di ritardo dei singoli moduli si sommano.
- $\triangleright$  Rispettare il ritardo all'inserzione ed eventualmente il tempo di ritardo delle uscite per i dispositivi PNOZelog (v. le istruzioni per l'uso o il catalogo tecnico PNOZelog).
- ` Nel caso del collegamento tra PNOZmulti e PNOZelog, l'uscita in cascata "CO-" rimane inattiva

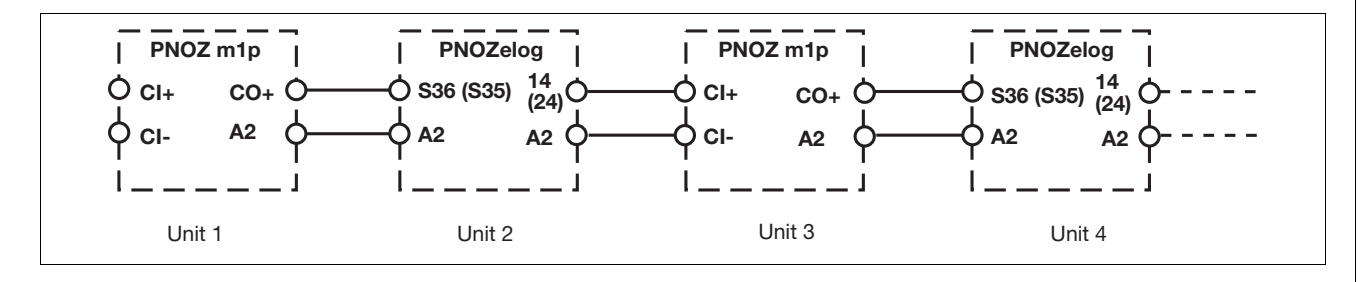

## **5.4 Cablaggio dei dispositivi**

#### <span id="page-39-0"></span>**5.4.8.3 Struttura ad albero**

Si possono realizzare strutture ad albero con un numero illimitato di livelli.

Condizioni:

- $\triangleright$  Per ciascun livello si possono collegare parallelamente al massimo 4 dispositivi PNOZmulti.
- I dispositivi PNOZelog possono essere collegati ai dispositivi PNOZmulti soltanto in serie. Per ciascun livello è ammesso al massimo un dispositivo PNOZelog.

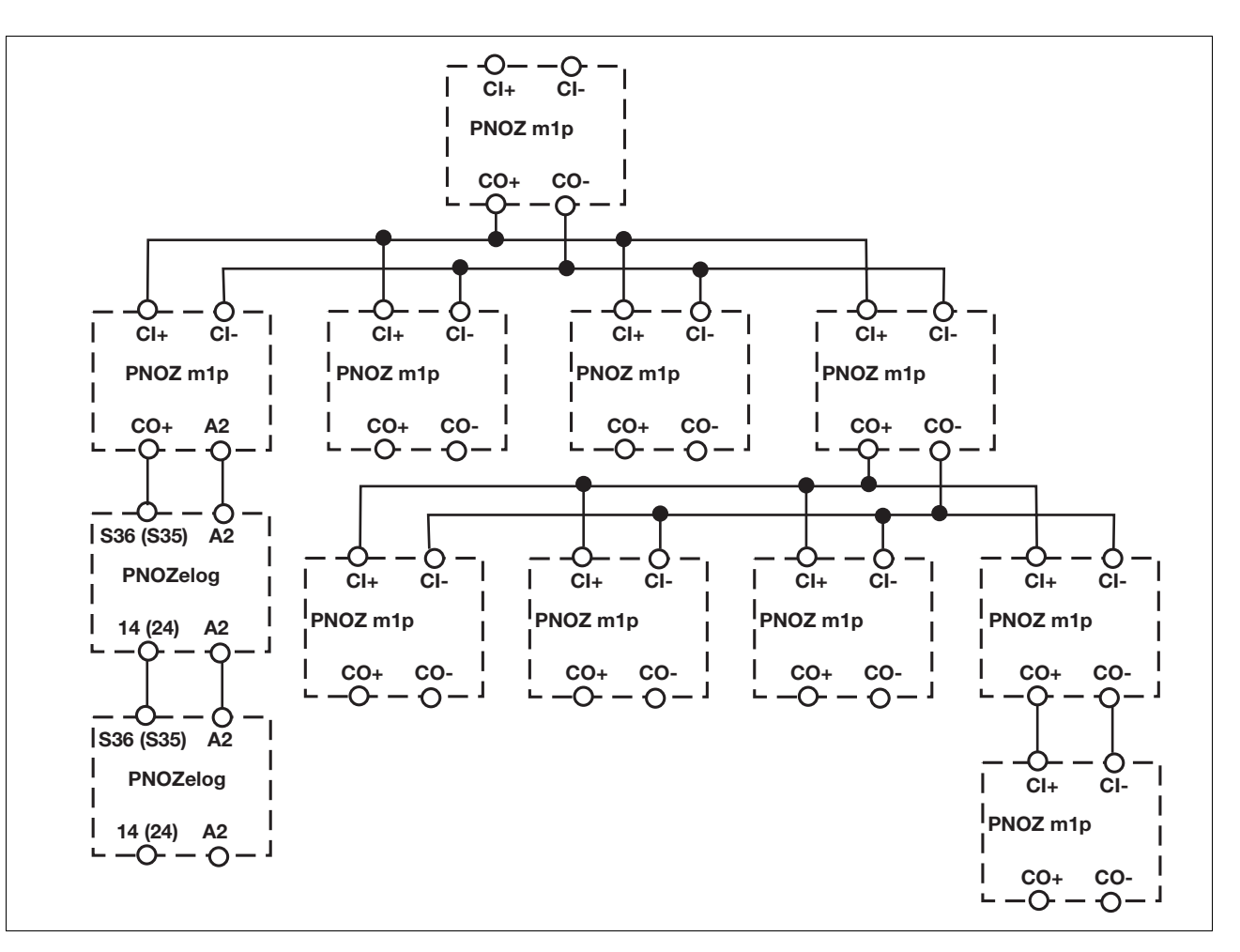

## **5.4 Cablaggio dei dispositivi**

#### <span id="page-40-0"></span>**5.4.8.4 Tensione di alimentazione per i dispositivi collegati in cascata**

- $\blacktriangleright$  I dispositivi PNOZmulti collegati in cascata possono essere alimentati tramite un alimentatore. Per calcolare la capacità dell'alimentatore, considerare la potenza assorbita da ciascun singolo modulo.
- $\triangleright$  La tensione sui dispositivi PNOZelog collegati in cascata e su tutti i dispositivi PNOZelog collegati con i dispositivi PNOZmulti deve essere alimentata da un alimentatore comune. La tolleranza della tensione dell'alimentatore deve corrispondere al massimo a +20 % o -10 %.

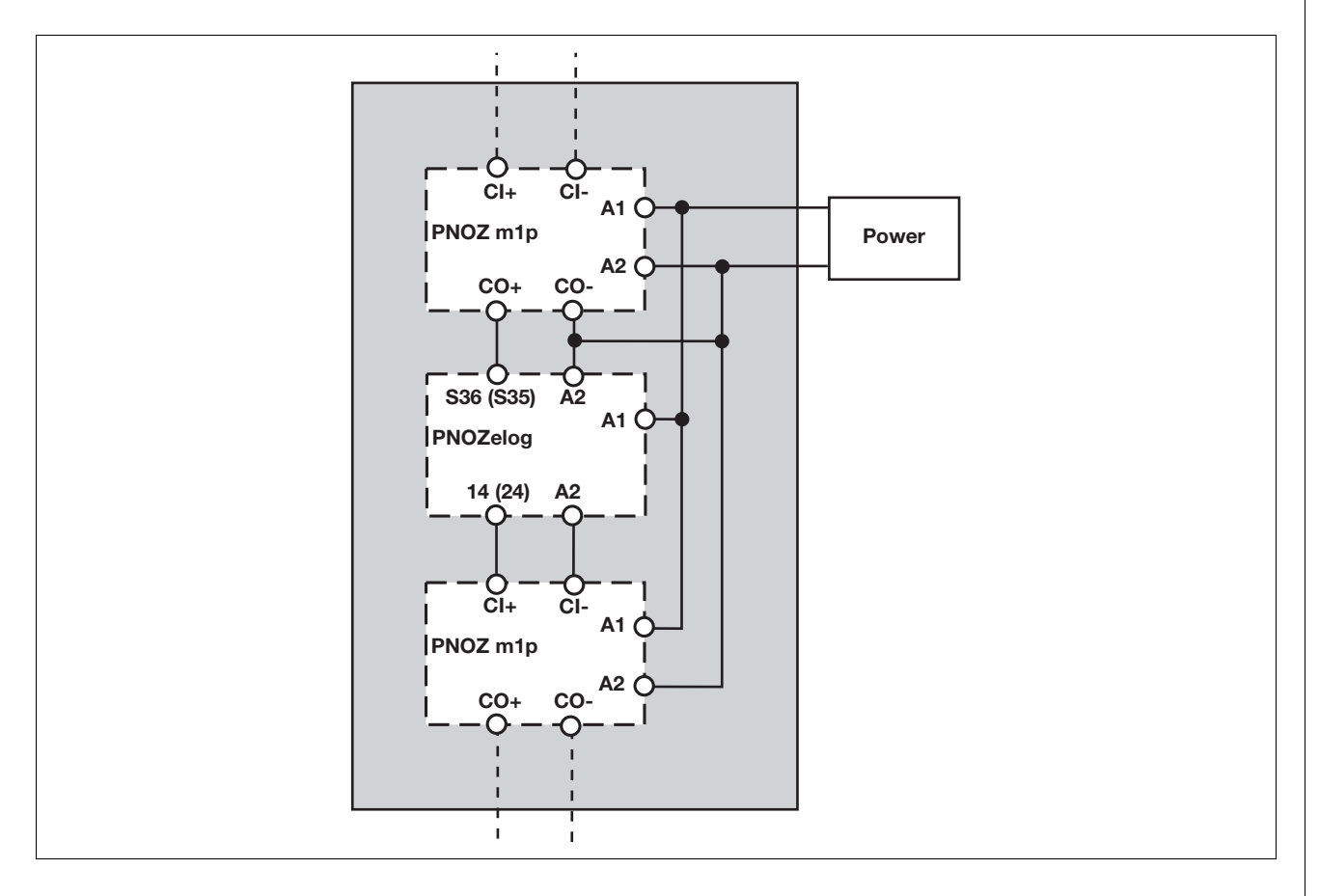

#### <span id="page-40-1"></span>**5.4.8.5 Montaggio dei dispositivi collegati in cascata**

- ▶ Se vengono collegati in rete soltanto i dispositivi PNOZmulti, i dispositivi collegati in rete possono essere inseriti all'interno di quadri elettrici separati.
- ▶ Se nel collegamento in rete vengono integrati i dispositivi PNOZelog, essi ed i rispettivi cavi per il collegamento in cascata devono essere inseriti sempre nello stesso armadio elettrico dei dispositivi PNOZmulti collegati direttamente ai dispositivi PNOZelog.

## **5.4 Cablaggio dei dispositivi**

### <span id="page-41-0"></span>**5.4.8.6 Cablaggio**

Durante il cablaggio prestare attenzione a:

- ` Lunghezza cavo tra i dispositivi cablati:
- ▶ PNOZmulti PNOZmulti: max. 100 m
- ▶ PNOZelog PNOZmulti direttamente collegato in cascata: max. 10 m
- ` Materiale dei cavi: vedi "Dati tecnici"
- ` All'esterno dell'armadio elettrico i due cavi dell'ingresso in cascata (CI+, CI-) ed i cavi dell'uscita in cascata (CO+, CO-) devono essere posati rispettivamente in guaine separate.

• **…** • **Supporto tecnico** In diversi Paesi siamo rappresentati da filiali o partner commerciali.

Per maggiori informazioni potete contattarci direttamente o tramite la nostra Homepage.

+49 711 3409-444 support@pilz.com

pilz

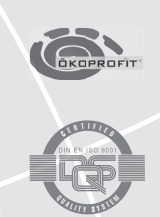

Pilz GmbH & Co. KG Felix-Wankel-Straße 2 73760 Ostfildern, Germania Telefono: +49 711 3409-0 Telefax: +49 711 3409-133 E-Mail: pilz.gmbh@pilz.de Internet: +49 7 11 3409-133<br>E-Mail: pilz.gmbh@pilz.de<br>Internet: www.pilz.com